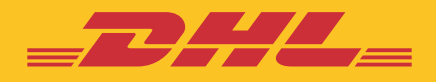

#### РЪКОВОДСТВО НА АДМИНИСТРАТОРА ЗА РАБОТА В

## **eSECURE**

**DHL Express – Excellence. Simply delivered.** 

#### **СЪДЪРЖАНИЕ**

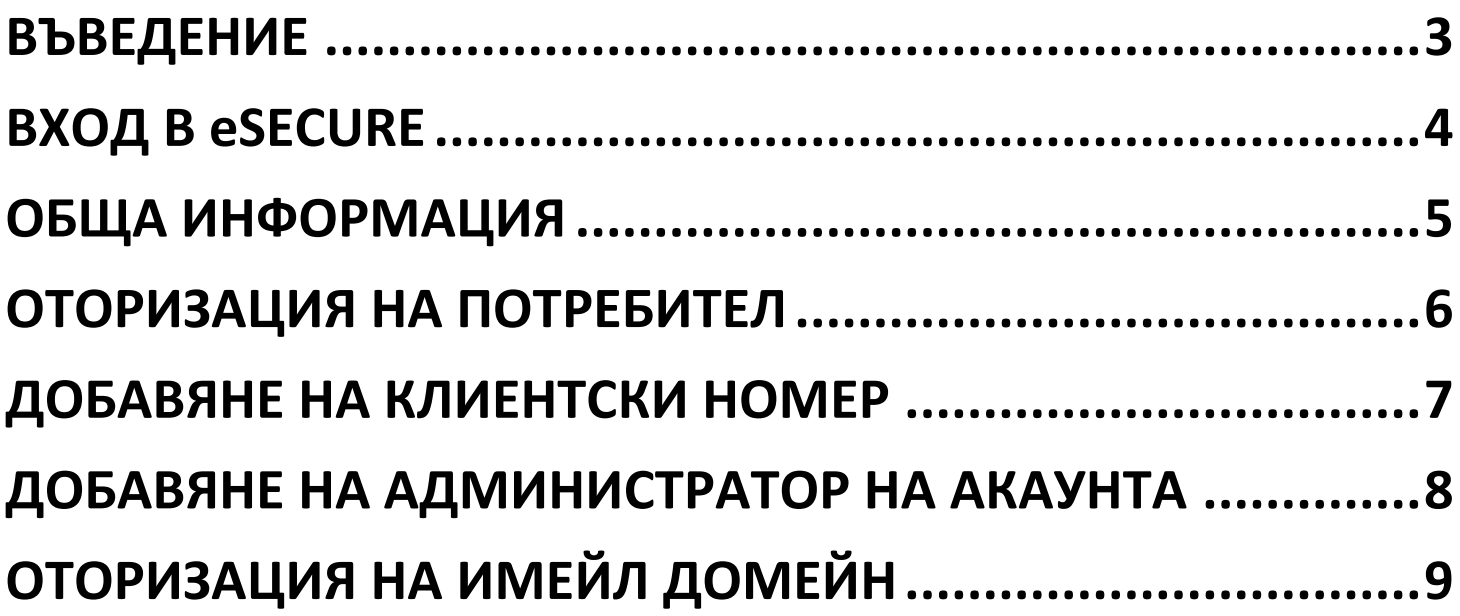

<span id="page-2-0"></span>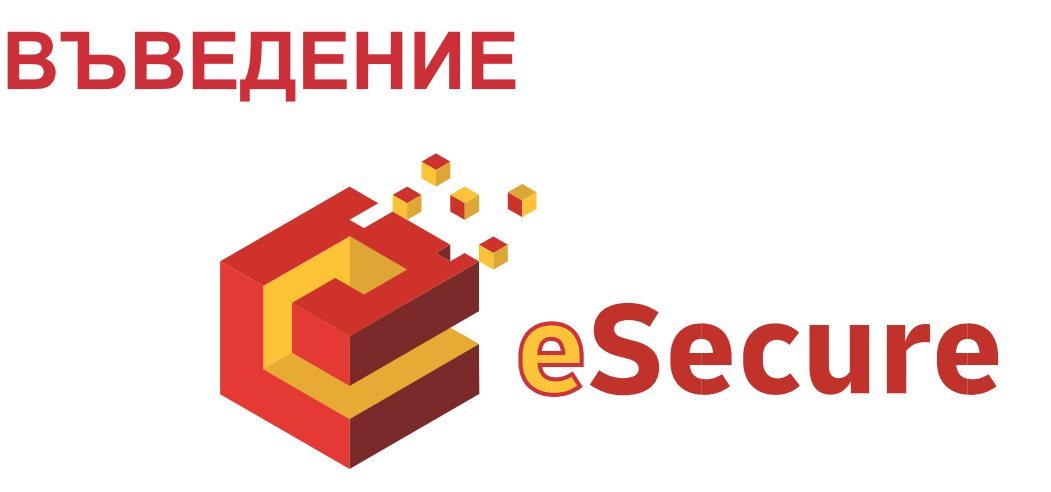

**DHL eSecure** е превантивна функция за защита, предотвратяваща неразрешеното използване на DHL Express акаунти.

#### **Основни функции:**

- Пълен контрол, предоставен на нашите клиенти, за да решат кои потребители могат да използват техните акаунт номера за доставка.
- Лесно одобрение или отказ на заявка за използване на клиентски номер по имейл или чрез MyDHL+.

Терминология

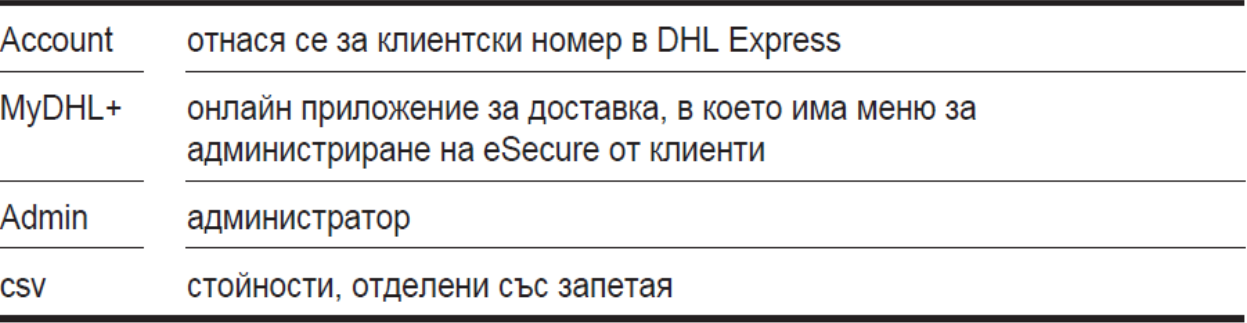

## <span id="page-3-0"></span>**ВХОД В eSECURE**

Менюто за достъп до eSecure се намира под "Настройки на моята пратка" след влизане в MyDHL+.

#### **Вход в MyDHL+ > Настройки за пратка > Идете на eSecure**

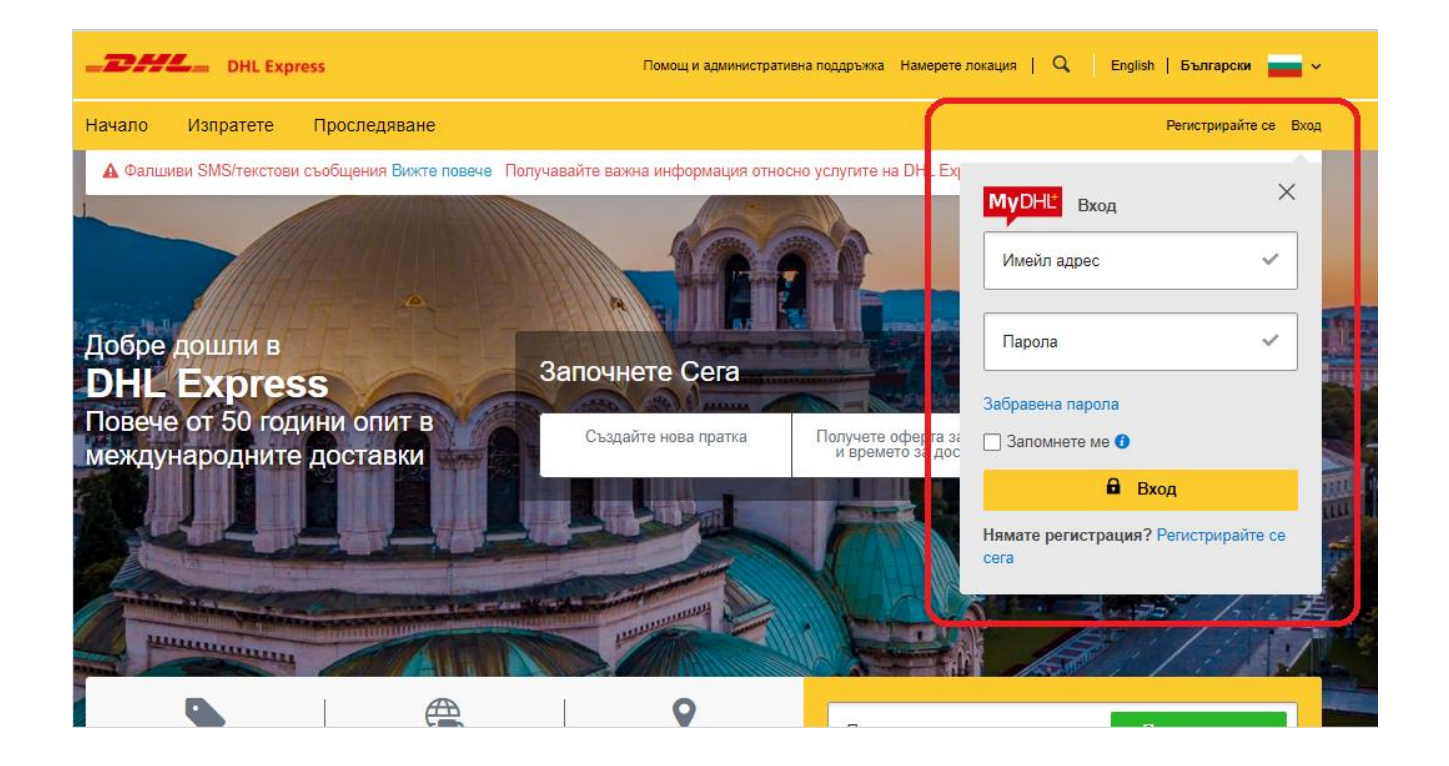

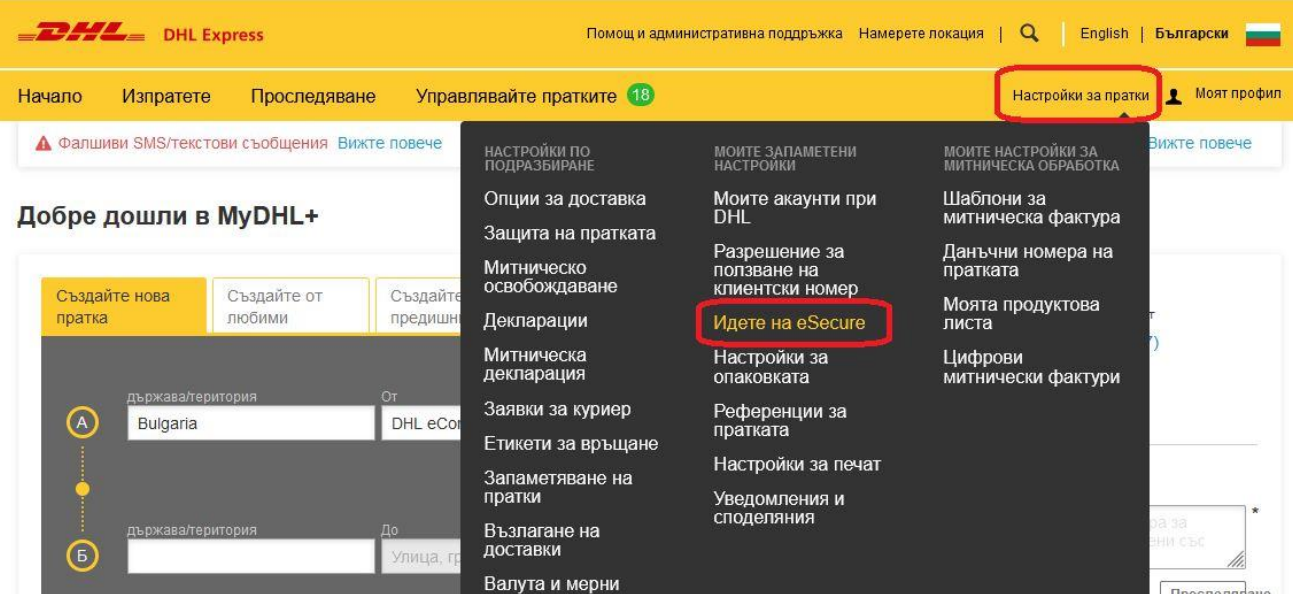

#### <span id="page-4-0"></span>**ОБЩА ИНФОРМАЦИЯ**

Основното меню се намира в лявата част на панела. Бутоните за действие се намират на различни позиции в приложението.

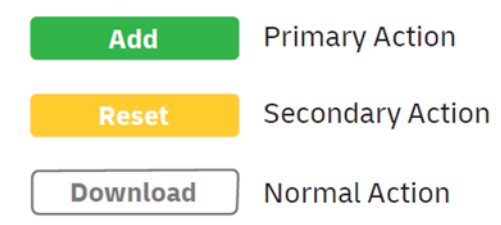

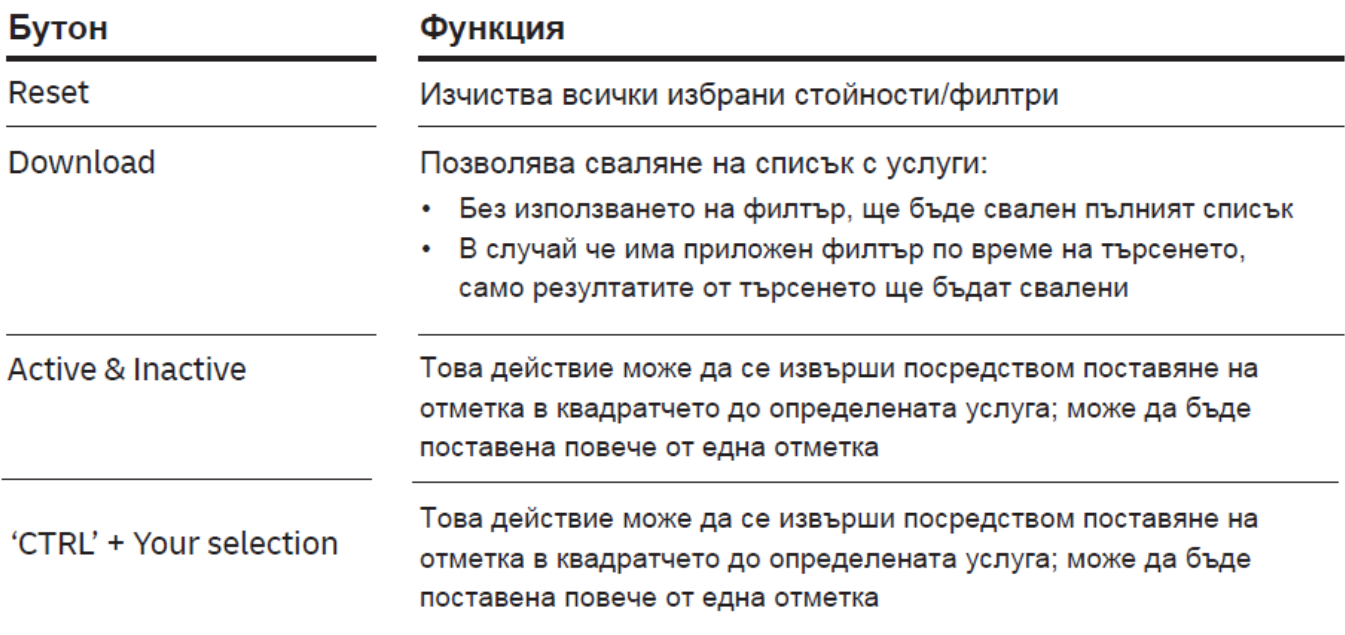

- Преминаването между страниците е достъпно от горната и долната част на таблицата
- Многократно маркиране може да се извърши, като поставите отметки в квадратчетата
- Заместващо търсене (wildcard search) може да се извърши с помощта на звездичка (\*)

#### <span id="page-5-0"></span>**ОТОРИЗАЦИЯ НА ПОТРЕБИТЕЛ**

 приложенията като WSI, IEO, eMailship и MyDHL+), също ще бъдат видими на този екран като Изчакващи - Status Pending. В този случай Администраторът може да маркира Тази услуга позволява на Администратора да управлява процеса по даване на достъп на даден потребител. След като клиентският номер бъде добавен в eSecure, имейл адресите, които са използвали този номер през последните 13 месеца (от онлайн желания имейл и да го одобри чрез "Approve".

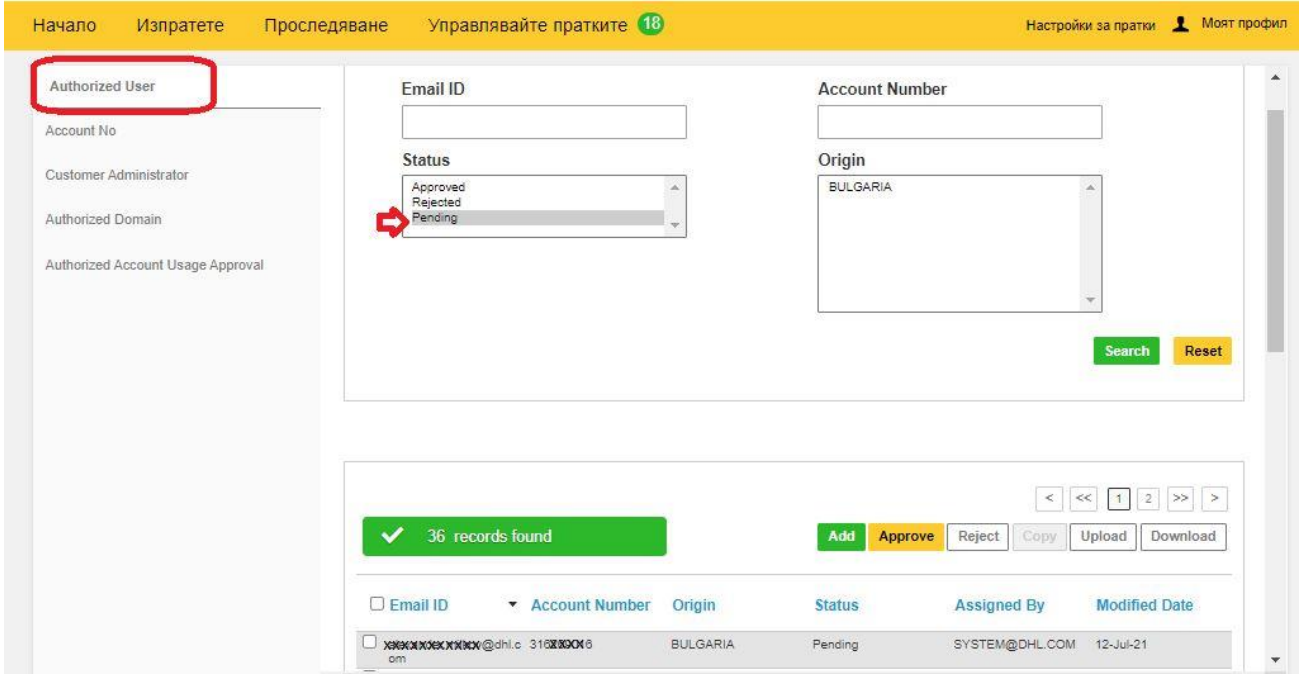

Натиснете "Add", за да дадете разрешение на един или повече потребители. Имейл адресите използват запетая (,) или точка и запетая (;), след това натиснете "Save".

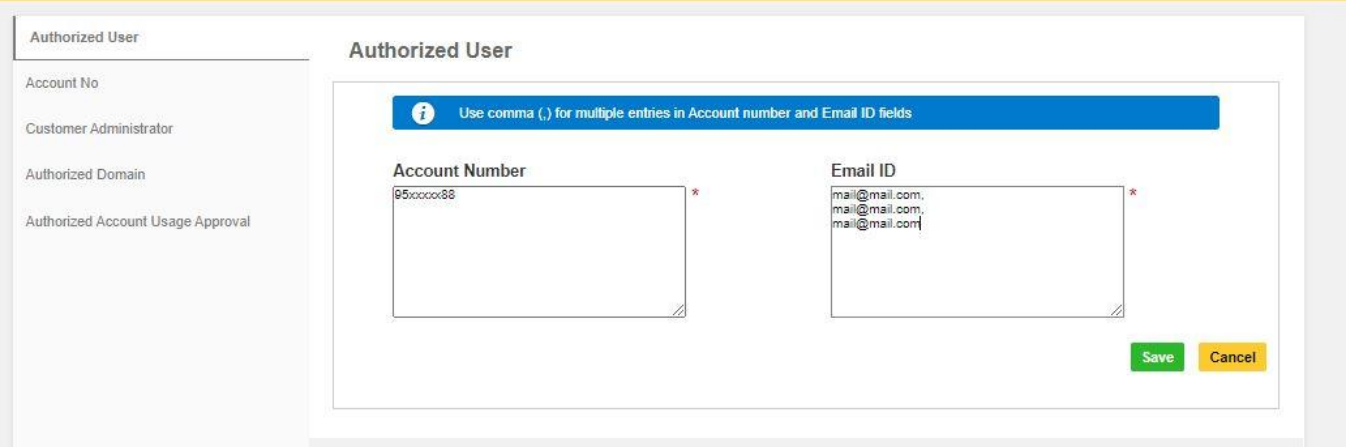

## <span id="page-6-0"></span>**ДОБАВЯНЕ НА КЛИЕНТСКИ НОМЕР**

Тази услуга позволява на Администратора да преглежда номерата на акаунтите, които той управлява. Администраторът може да използва функцията EMAIL ID CONSENT, за да позволи на заявителя, желаещ да ползва клиентския номер, да се свърже директно с него за по-бързо одобрение.

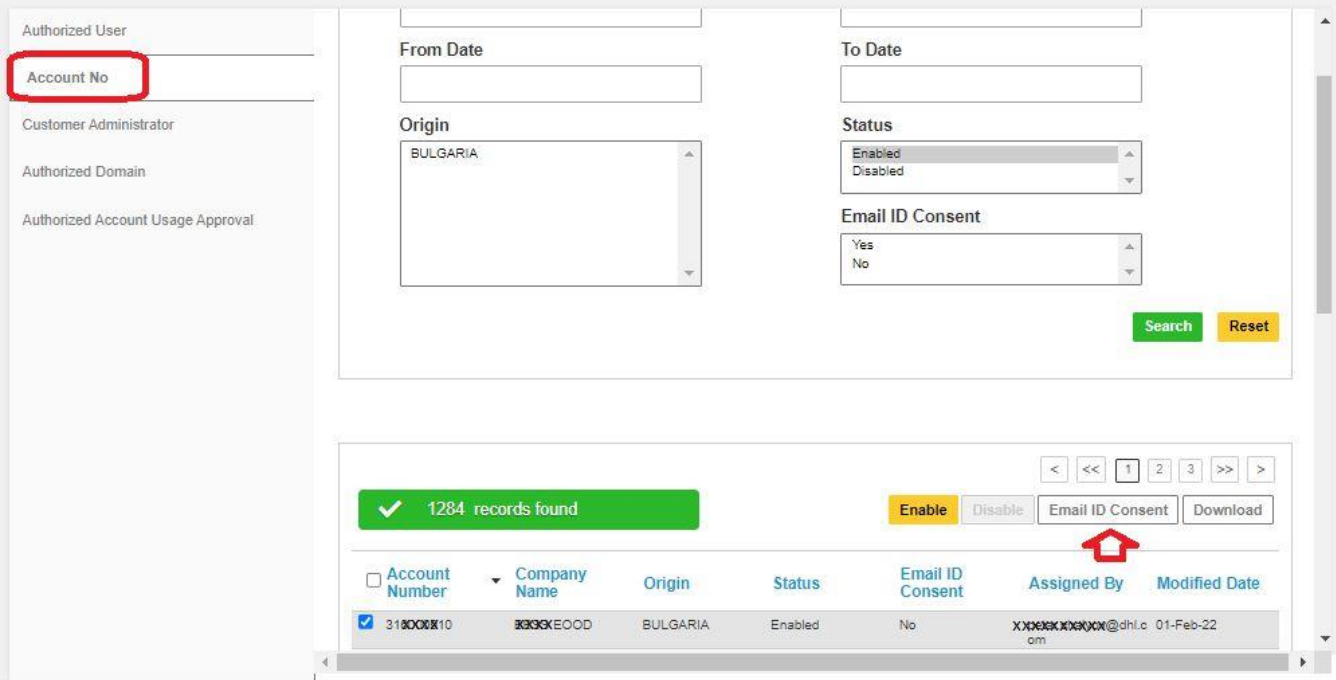

#### <span id="page-7-0"></span>**ДОБАВЯНЕ НА АДМИНИСТРАТОР НА АКАУНТА**

Тази услуга Ви позволява да виждате всички акаунт Администратори на Вашия акаунт номер в eSecure.

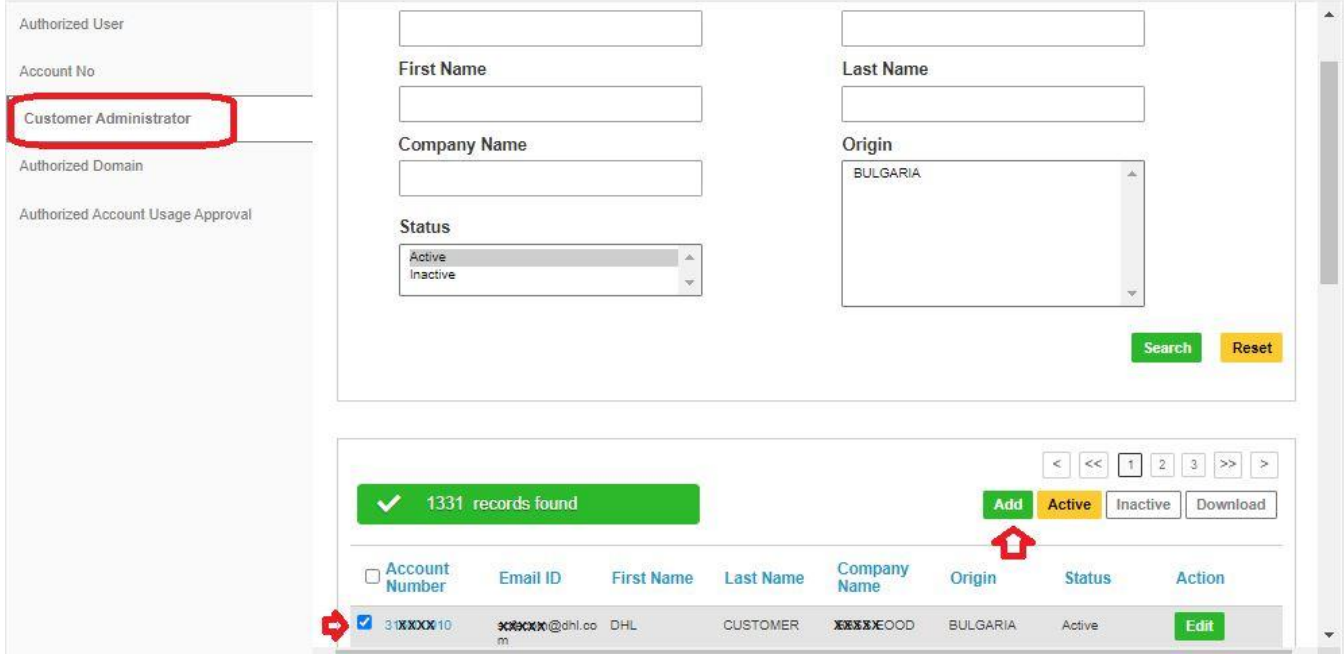

За да добавите нов Администратор към съществуващ акаунт, поставете отметката в кутийката вляво и натиснете "Add".

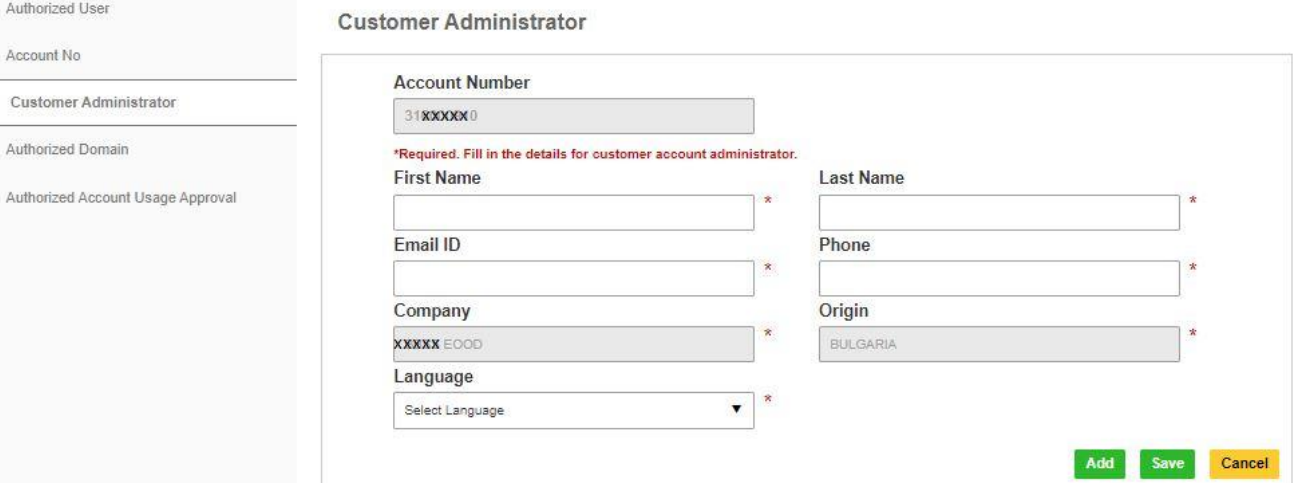

# <span id="page-8-0"></span>**ОТОРИЗАЦИЯ НА ИМЕЙЛ ДОМЕЙН**

Тази услуга позволява на Администратора да разрешава използването на акаунт на ниво имейл домейн. Домейнът, който трябва да се добави тук, трябва да започва със знак (@) и не е възможно да се добави домейн, който вече е част от глобалния списък със забранени домейни.

Например, ако @[mickey.com](https://mickey.com) е оторизиран домейн за акаунт 661222337, и потребител [looi@mickey.com](mailto:looi@mickey.com) направи опит да използва акаунт 661222337 в MyDHL+, той ще бъде автоматично одобрен.

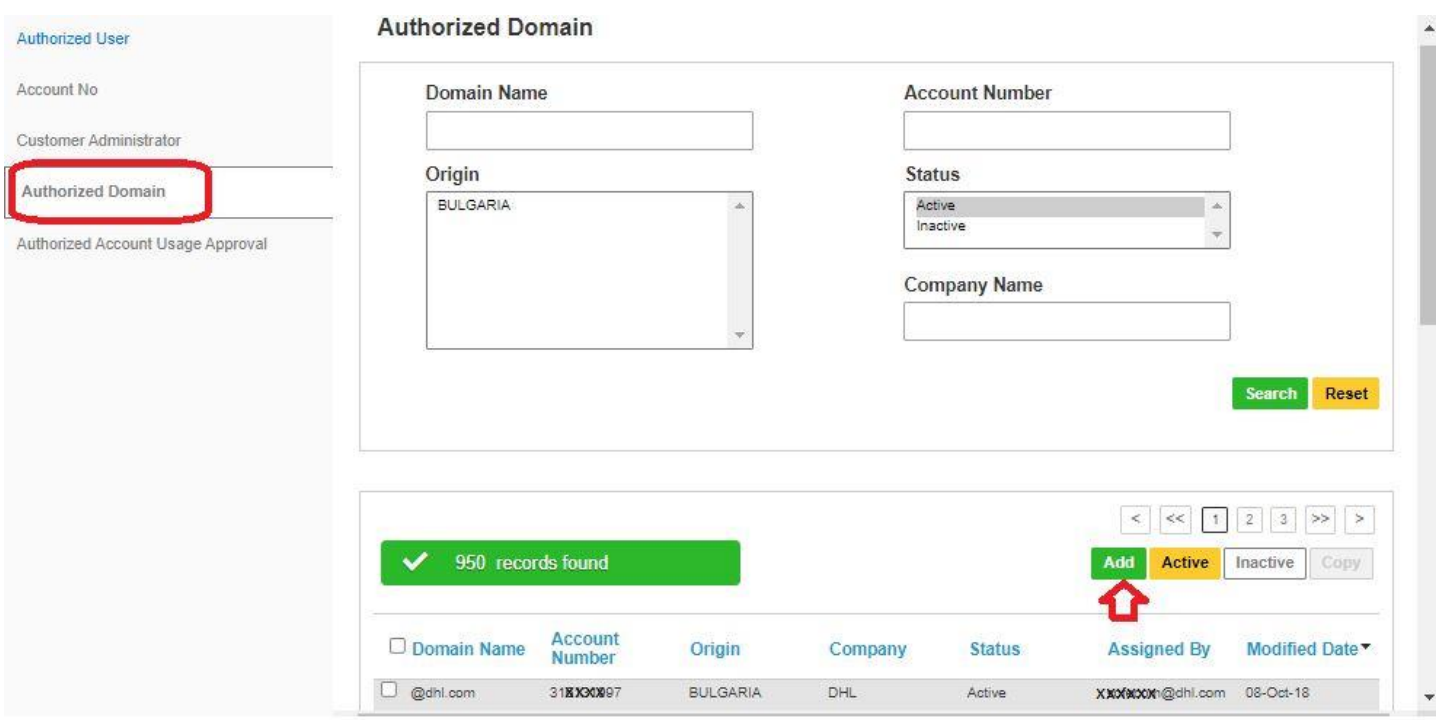

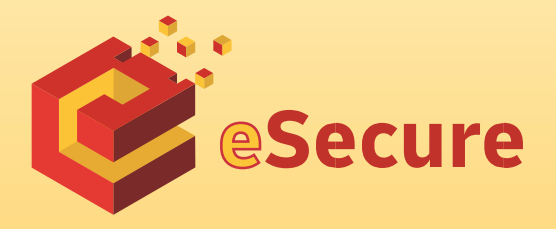

DHL Express Bulgaria Sofia, 1540 5 Mariya Atanasova str. https://www.dhl.com/bg